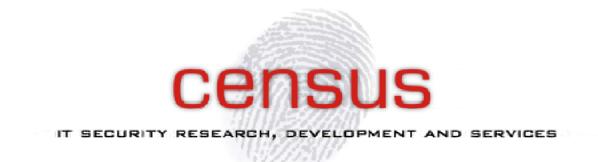

#### Attacking the Traveling Salesman Point-of-sale attacks on airline travelers DEFCON 2014

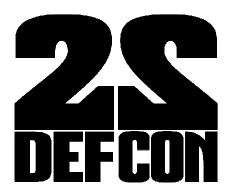

Alex Zacharis Nikos Tsagkarakis

info@census-labs.com Census S.A. http://census-labs.com/

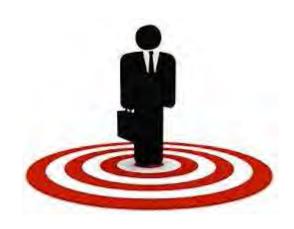

# Contents

- Why target travelers?
- Point-of-Sale attacks in transportation
- Case Study
- Back to the Lab
- POS: exploiting different modules
  - Cameras everywhere
  - Scan that QR
  - RAM scrapping
- TS POS Malware
- Aztec Revenge Tool

# Why target travelers?

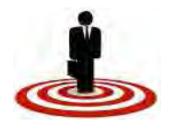

- The need for communication is greater than privacy and/or security
- The unknown Internet access landscape forces you to trust what you normally wouldn't
- WiFi:
  - Login to (corporate) email accounts
  - Login to social networks
- Carry mobile phones, tablets, laptops ,usually all on at the same time ;)
- No second thoughts about public Internet hotspots

#### Point-of-Sale attacks in Transportation

Unlike traditional POS attacks in Commerce (ex. Target Incident):

- Credit card details
- Web credentials

We target International Travelers' information:

- Name
- Picture
- Flight number
- Destination
- Seat number
- Communication partners
- Other....

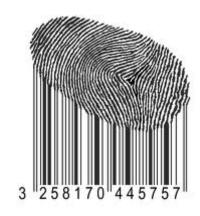

# How is the POS introduced

As in every known POS Attack (Retail, Healthcare, etc):

- 1. The system may have unpatched vulnerabilities
- 2. An employee of the victim company may introduce it by mistake (opening an email attachment containing malware)
- 3. The source might even be an employee looking to cause trouble.

### POS attack outcome

Who benefits?

.Cyber Criminals (Identity theft)

.Private Investigators (spying)

Government Agencies (spying)

After a successful attack we can achieve:

.Travelers "profiling" without authorized access to Airport Data

With enough data collected we can categorize travelers per:

- Destination (ex. Who travelled from Greece to Germany in the last month)
- Company (ex. All Aegean passengers)
- **Class** (ex. Who is travelling 1rst class OR Business)
- Flight/Date (ex. All passengers of a specific flight)
- Combination of the above

## **POS Systems Present**

What are the possible POS Systems of interest?

- Check-in kiosks
- Purchase WiFi time kiosks
- Internet Access Points (Terminals)
- Luggage Locator kiosks

# Case Study: An International Airport in Greece

| TRAFFIC HIGHLIGHTS                   |      |      |
|--------------------------------------|------|------|
| TRAFFIC HIGHLIGHTS                   | 2011 | 2012 |
| Total Number of Passengers (million) | 14.4 | 12.9 |
| Domestic                             | 4.9  | 4.5  |
| International                        | 9.5  | 8.4  |
| Business Passengers                  | 30%  | 30%  |
| Connecting Passengers                | 22%  | 23%  |

January-March 2014, Passenger traffic reached 2.4 million

Lets talk numbers (rough estimation):

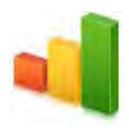

Estimated travelers per year: 12 million Business Passengers (30%): 3,6 million Business Passengers Using POS (1%): 36000

### Purchase WiFi time kiosks

- Buy extra WiFi time (accepts coins and bills, gives change)
- Check flight details (Barcode/QR scanner)
- Make Internet phone calls (VOIP) (Webcam available)
- Placement: 6 in number located in high accessible location throughout the airport

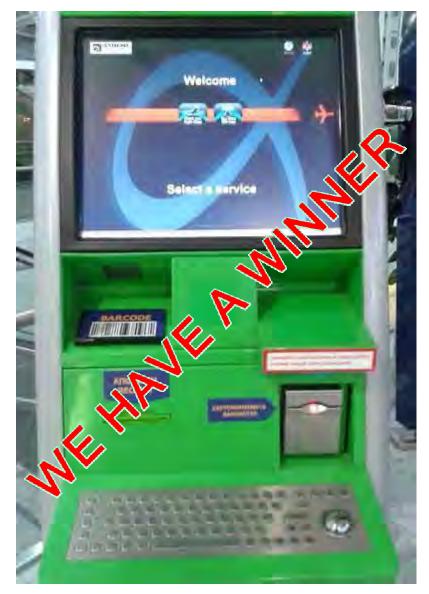

### Kiosk Services: Buy Wifi

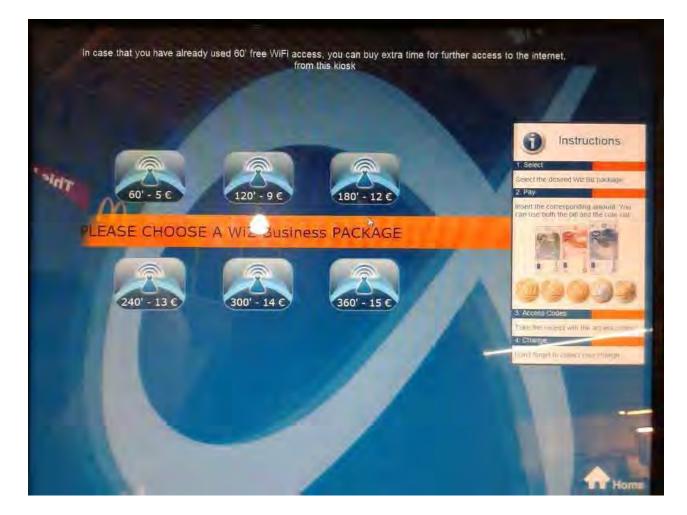

### Kiosk Services: VOIP calls

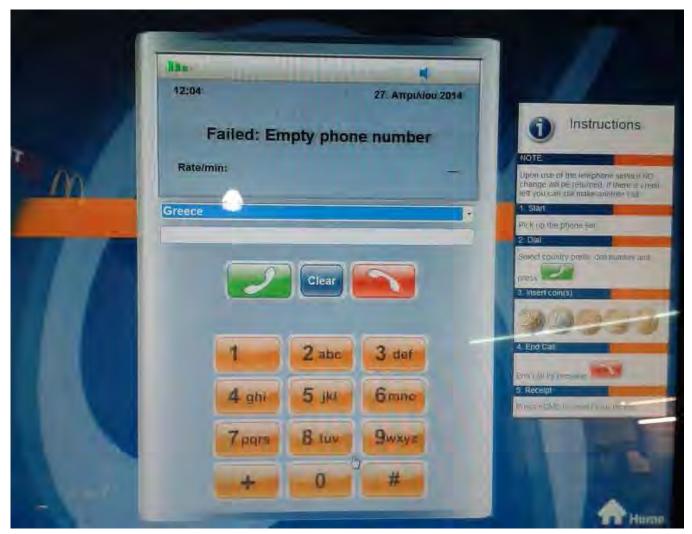

#### Purchase WiFi time kiosks: Attack

- Escape interface and expose machine details:
  - OS: Windows 7
  - No antivirus
  - Internet Connection
  - Administrative modules (proxy)
- USB enabled
  - Useful for installing homemade POS malware directly

#### The ALT+TAB attack ;)

- Escaping the restrictive POS Interface
- Keyboard input sanitization failure
  - Left Alt + tab -> locked
  - Right Alt + tab -> works!!!

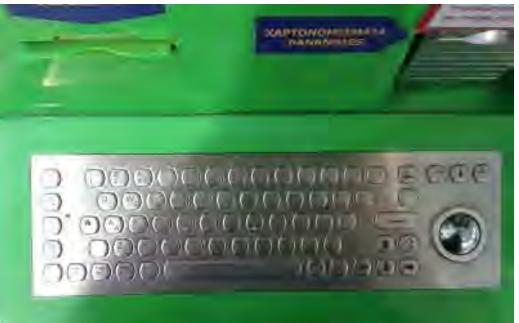

#### **USB** Port accessible

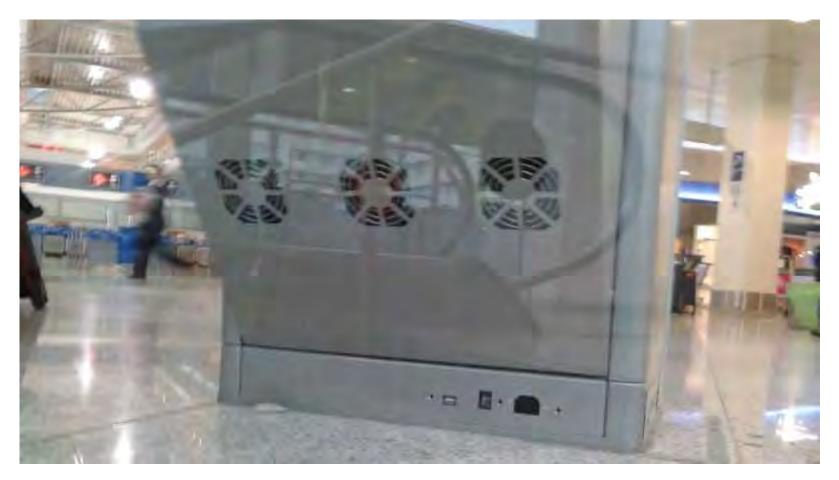

USB port exposed/active

#### Exposing administrative modules

- Bad sanitization of user input from keyboard
- Basic Windows commands can be issued from keyboard
  in order to switch view to administrative interface
- Administrative interface enabled with full privileges
   directly issuing hardware commands
  - Like for example the **PAY command ;)**
  - Other Commands:
    - Status
    - Start/Stop
    - Set Override

#### Admin interface #1

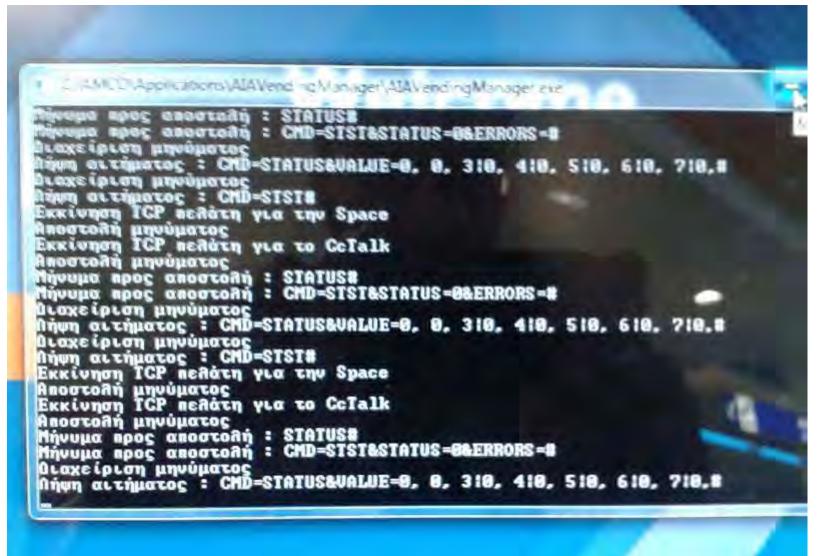

### Admin interface #2

| I VO\Applications\AlAVendingManage                                  | er\AlAVendingN              | lanager.exje |                 |
|---------------------------------------------------------------------|-----------------------------|--------------|-----------------|
| κίνηση εφαρμογής<br>ψη στοιχείων από την βάση για<br>Βάτιο κερμάτου | το σύνολο                   | τωυ χρημάτωυ | του μηχανήματος |
| βώτιο κερμάτων<br>σότητα κερμάτων (5c)                              |                             |              |                 |
| σότητα κερμάτων (10c)                                               | : Ø<br>: 28                 |              |                 |
| σότητα κερμάτων (20c)                                               | : 162                       |              |                 |
| σότητα κερμάτων (50c)                                               | : 18                        |              |                 |
| υσότητα κερμάτων (1Ε)                                               | : 18<br>: 0<br>: 2          |              |                 |
| οσότητα κερμάτων (2Ε)                                               | : 2                         |              |                 |
| ιβώτιο χαρτονομισμάτων                                              |                             |              |                 |
| οσότητα χαρτονομισμάτων (5Ε)                                        | : 0<br>: 17<br>: <u>1</u> 4 |              |                 |
| οσότητα χαρτονομισμάτων (10Ε)                                       | 12                          |              |                 |
| οσότητα χαρτονομισμάτων (20Ε)<br>οσότητα χαρτονομισμάτων (50Ε)      | = 14                        |              |                 |
| οσότητα χαρτονομισμάτων (100Ε)                                      | : 0                         |              |                 |
| (ιβάτιο ρέστων                                                      |                             |              |                 |
| Ιοσότητα χαρτονομισμάτων (5Ε)                                       | : 31                        |              |                 |
| Hoppers                                                             |                             |              |                 |
| Ποσότητα κερμάτων (10c)                                             | : 348                       |              |                 |
| Ποσότητα κερμάτων (20c)<br>Ποσότητα κερμάτων (50c)                  | = 98<br>= 251               |              |                 |
| Ποσότητα κερμάτων (1Ε)                                              | : 215                       |              |                 |
| Ποσότητα κεομάτων (2Ε)                                              | : 153                       | harmal and   |                 |
| Προσπάθεια εκκίνησης TCP εξυπηρα<br>Εκκίνηση Αειτουργίας περιφερεια | ετητή για το                | CcTalk       |                 |

**TOTAL:** 736 Euros in coins

#### Admin interface #3

|                                            | 21 | Fayout                 |         |               |
|--------------------------------------------|----|------------------------|---------|---------------|
|                                            |    | Heppevil<br>Address: 5 | Vide    | - ME          |
|                                            |    | HupperZ                |         | - Promitie    |
|                                            | 5  | Address 3              | Without |               |
|                                            |    | HopperJ                |         | PayMean       |
|                                            |    | Address 7              | Villas  | _             |
|                                            |    | Hopper#<br>Address 5   | Volui   | Evenue        |
|                                            |    | Happer5                | 1000    | linest.       |
|                                            | -  | riddress 4             | Value   | Diagonthy     |
|                                            |    |                        | Huy.    | Ends Partient |
| alanci                                     |    | Sime                   |         |               |
| Gault II I I I I I I I I I I I I I I I I I |    | Open                   | Clase   | Fay           |
| 20 50 ' 100 _ 200                          |    | Ret                    | Stop    |               |
| Sel Dwittin .                              |    | Enable                 | Osattav | -             |
|                                            |    |                        | Lan     | 38.0          |
|                                            |    | Chaol                  |         |               |

#### **Paying Ourselves Through Admin Module**

# Informing the Airport

#### March, 2014

- Presentation of the attacks to Administration, IT and Security team of the Airport.
- Real life example: Cashing out Money!

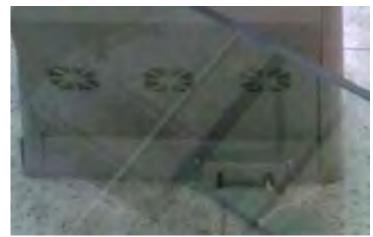

**USB port Secured** 

A month later

The ALT+TAB bug was fixed and the USB port was protected.

**BUT** the System was still vulnerable after the patch...

#### New attack Vectors

Looking for new attack vectors to make the system crash and expose the underlying admin interface...

But how?

-Full Interface Testing -Barcode Fuzzing (We need a Tool)

# Interface Testing

- Exposing The Administrative interface by causing the app to try to connect to the Internet.
- A Pop Up connection blocker causes the interface to expose the minimized Admin Interface Window.

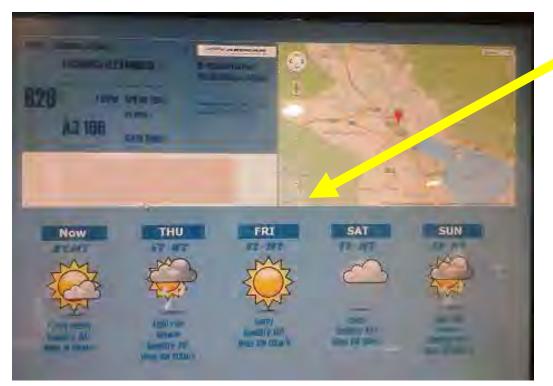

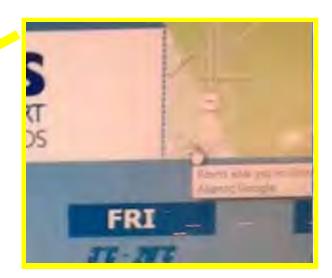

#### Click causing popup action

#### Admin Interface Exposed

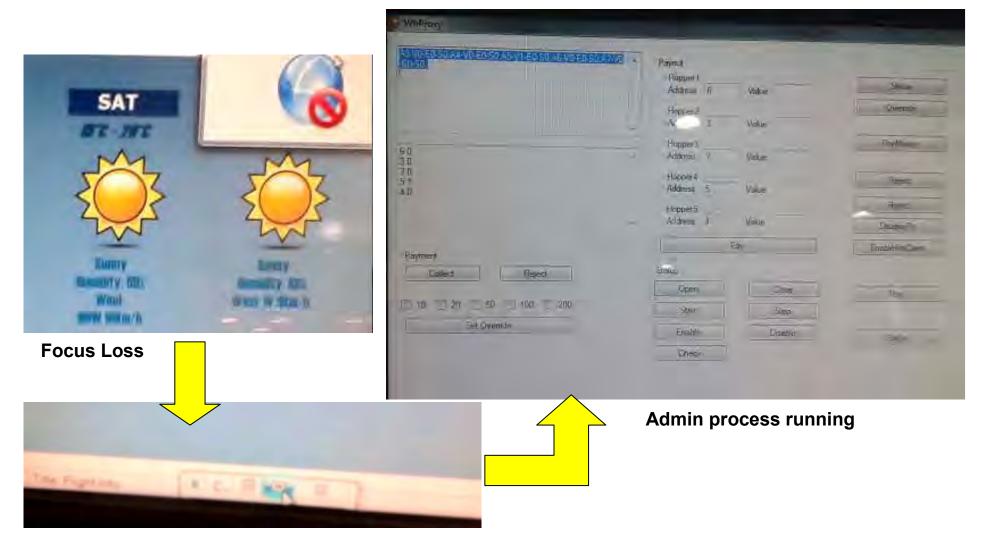

#### **Exposed Minimized Window**

### Back to the Lab

The Need:

#### Develop a malware to install in the kiosk that:

- Exploits the WebCam Module
- Has RAM scrapping functionality
  - Get scanned e-ticket details
- Receives Bar Code Commands

#### **Develop a tool that:**

- Fuzzes the barcode scanner to expose errors.
- Provide commands to our malware.

#### Outcome:

- Inspiration for the Travelers Spy (TS) POS malware
- Creation of the Aztec Revenge Tool (Android Mobile App)

#### **Camera Module Exploitation**

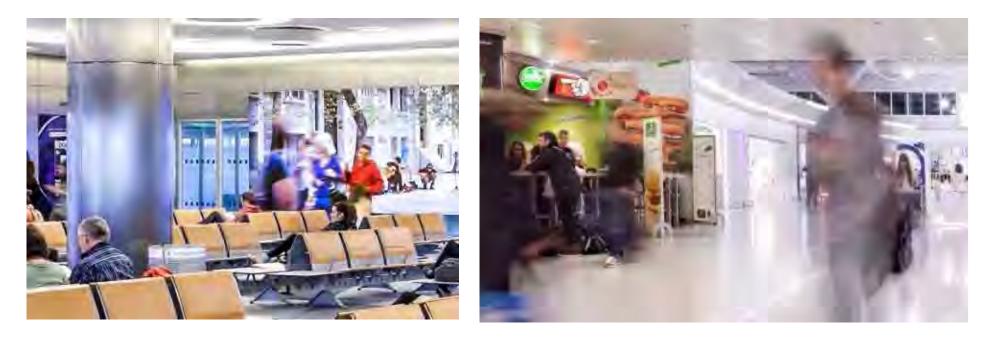

#### WHY?

1. "Eyes" inside the Airport.

(Multiple Spots, Requires Connect Back)

2. Capture Users Facial Image without consent during ticket scan event. ("full profiling")

# Barcode Scanner + Privacy Issues

- Barcode scans e-tickets and retrieves
   travelers details
- Doesn't log scans
- Scanned barcode info decoded and present in RAM
- Network calls containing travelers
   information
- Ticket formats tested:

BCBP (bar-coded boarding pass) Aztec (popular with E-tickets)

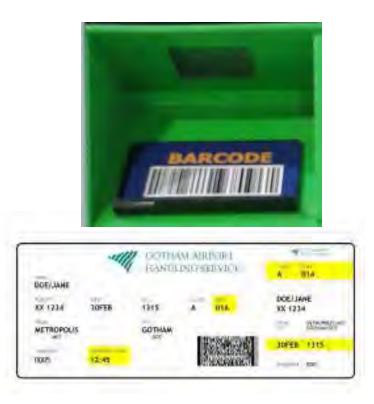

# **BCBP Code Technical Info**

- General Info
  - Bar Coded Boarding Pass
  - IATA, 2005
  - Used by more than 200 airlines (36 use mobile)
  - In Paper: PDF417
  - Digital: Aztec code,
     Datamatrix and QR code

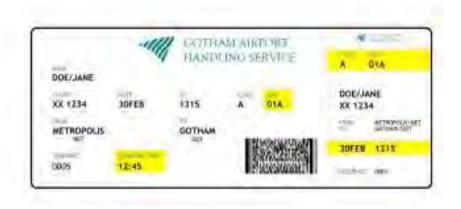

# PDF417 Technical Info

- Portable Data File, 1991
- ISO standard 15438
- 417 each pattern consists of 4

bars and spaces, each pattern is 17 units long.

- Linear barcode
- Use in:
  - Transportation
  - Identification cards
  - Inventory management

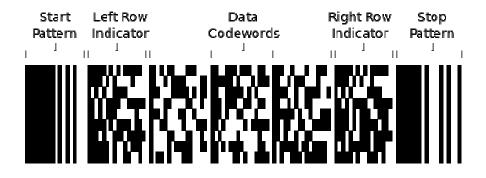

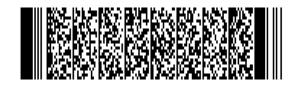

# BCBP (PDF417) Code Decoded Info

29

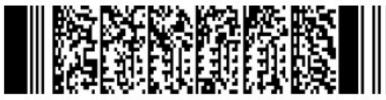

#### RAW DATA: M1ZACHARIS/ALEXANDROS E5YBG6J ATHIOAA3 0166 136Y020D0025 147>218 W B

M1: Format code 'M' and 1 leg on the boarding pass.

ZACHARIS/ALEXANDROS: Passenger Name.

**E5YBG6J** : My booking reference.

ATHIOAA3 : Flying from ATH (Athens) to IOA (Ioannina) on A3 (Airplane Company: Aegean)

**0166 :** Flight number 166.

**136:** The Julian date.

Y: Cabin – Economy in this case. Others including F (First) and J (Business).

**020D:** Passengers seat.

**0025:** Sequence number. In this case passenger was the 25th person to check-in.

**147:** Field size of airline specific data message.

>:Beginning of the version number

**2:** The version number.

18: Field size of another variable field.

**W**: check-in source.

**B:** Airline designator of boarding pass issuer.

29: Airline specific data

### Aztec Code Technical Info

- 2D barcode, 1995
- ISO/IEC 24778:2008
- 1914 bytes of data encoded
- Use in transportation, especially Etickets
- Present in Mobile Phones, handheld devices.

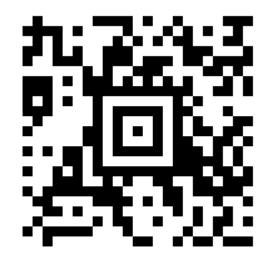

### **BCBP Aztec Code Decoded Info**

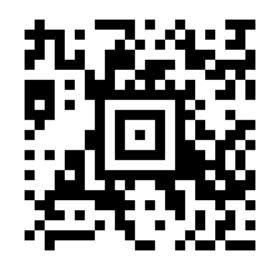

#### M1ZACHARIS/ALEXANDROS4AEHBT ATHIOAA3 0160 117Y017A0052 100

M1: Format code 'M' and 1 leg on the boarding pass.

ZACHARIS/ALEXANDROS: Passenger Name.

**4AEHBT:** My booking reference.

**ATHIOAA3:** Flying from ATH (Athens) to IOA (Ioannina) on A3 (Airplane Company: Aegean) **0160:** Flight number 160.

117: The Julian date. In this case 117 is April 27.

Y: Cabin – Economy in this case. Others including F (First) and J (Business).

017A: Passengers seat.

**0052:** Sequence number. In this case passenger was the 52th person to check-in.

**100:** Field size of airline specific data message.

# Attack: Duplicate E-Ticket

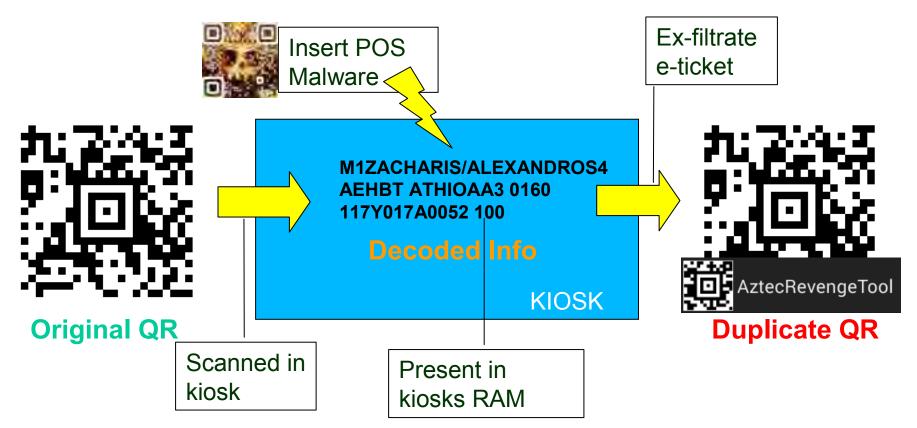

- We need a tool to ex-filtrate e-tickets. (TS POS Malware)
- We need a tool for fast e-ticket duplication after we retrieve the data for the hacked machine (AztecRevengeTool)
- Use the cloned e-ticket to **impersonate** someone else and gain access to the Tax Free area of the Airport.

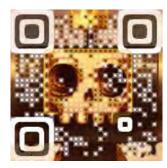

#### **TS POS Malware**

# Travelers Spy (TS) POS malware

Based on our Use Case TS-POS malware should feature the following capabilities:

- Running on background
- Perform Ram Scrapping to identify E-tickets Already Scanned.
- On E-ticket scan event, Captures Image through Webcam
- Hook on Barcode Scanner Process (if possible)
- Receive Commands through Aztec Code images when proper format bits are encoded in the image.
- Connect Back if Internet connectivity available.

# Image Capturing in action

- Hooking Barcode Scanner in order to trigger the image Capture in Time.
- Naming the image with a Time Stamp.
- Feature is disabled by default due to major drawbacks.
   Problems:
  - Timing the image capture
  - Correlating Images with Travelers Data
  - Large number of files, **Detectable**

# **RAM Scrapping in action**

RAM Scrapping Functionality:

- 1. Extract RAM of Barcode Scanner Proc
  - Map Interesting processes, Target the browser Process too!
  - Do it periodically (every two hours)
  - Windows API, ReadProcessMemory function
- 2. Search
  - String Identifiers (Unique Start, Stop Values, Fixed Size), Regular Expressions
  - Candidate Data (Store if not sure)
- 3. Exfiltrate Information
  - Is Internet Connection Available? (In our case yes)
  - If not? (Store Locally)

# RAM Scrapping example

#### 1. Dumping process memory with volatility:

volatility-2.3.1.standalone.exe -f "Clean Xp-b71adf32.vmem" -p 980 memdump -D memory/

#### 2. Using Wingrep to locate scanned e-ticket (multiple hits):

#### **3. Storing Unique Values (Discarding Duplicates)**

### Aztec Code Command Set

- Why Use?
  - Important mainly for exfiltration reasons in case of no internet connection.
    - Ask malware to present specific data
    - Stop/Start extra functionality (image capturing)
  - Issue network scan commands to further infiltrate/pentest the network

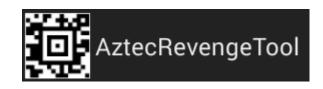

### **Aztec Revenge Tool**

# Aztec commands from your phone (Aztec Revenge Tool)

**PoC Android Mobile** 

Supports: PDF417, Aztec Code

**3 Modes of Operation:** 

- E-ticket Duplicator Mode
- PENTEST Mode (Fuzzer)
  - Converts SQLi and web service payloads to Aztec Code images trying to fuzz Barcode scanners
- MALWARE COMMAND Mode
  - If our malware is already installed sends commands via Aztec Code images

### E-ticket Duplicator Mode

- Why Duplicate a retrieved E-ticket:
  - Impersonation
  - Use it as basis to fuzz parameters expected by the system.
- How it works:
   Scans An image of the ticket in real time and decodes the content

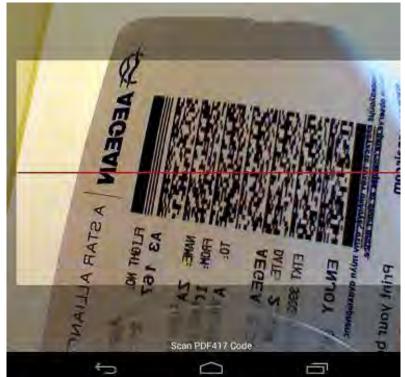

### **Duplicating in Action**

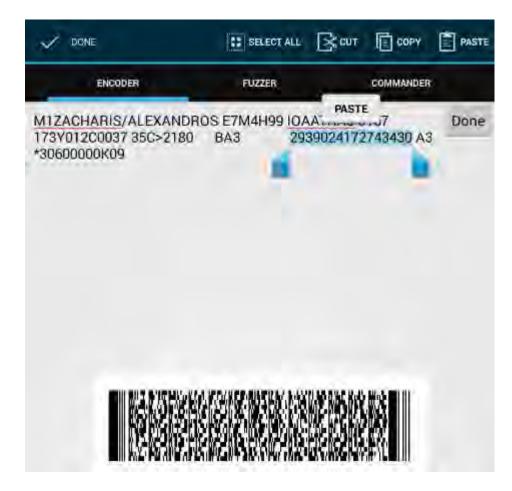

### Pentest Mode (Fuzzing)

- Fuzzing E-Ticket or other Barcode Scanners
- Fuzz Formats Supported:
  - String
  - Integer
  - Random String
  - Predefined (Sqli, Xss)
- Example Use (Airport):
   E-CheckIn Device

| ENCODER                                                         | FUZZER         | COMMANDER                               |     |
|-----------------------------------------------------------------|----------------|-----------------------------------------|-----|
| M1ZACHARIS/ALEXAN\$1D<br>173Y012C0037 35C>2180<br>*306000000K09 |                | 99 IOAATHA3 0167<br>2939024172743430 A3 | +   |
| : Predefined string from interest                               | ing-metacharac | ters.txt                                | *   |
| _                                                               | Start          |                                         |     |
| AztecRevengeTool                                                |                |                                         | Ť   |
| EMCODER                                                         | FUZZEN         | COMMANDER                               |     |
| MIZACHARIS/ALEXANDR                                             | 05 E7M4H99     | DIDAATHAS 0167                          | -   |
| Add Fuzzer Variable                                             |                |                                         |     |
| \$1                                                             | Pi             | edefined                                |     |
| interesting-metacharacters.                                     | txt            |                                         |     |
|                                                                 |                |                                         |     |
|                                                                 |                |                                         | - 1 |
|                                                                 | Add            |                                         |     |
| _                                                               | Add            | _                                       |     |

# **Fuzzing in Action**

🖋 🗎 5:02

E

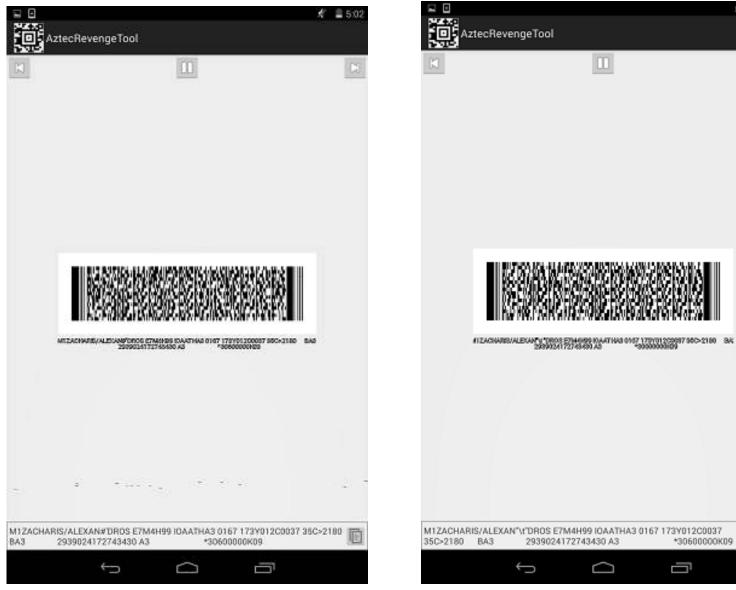

#### **Command Mode**

- Useful when no internet connectivity available
  - Dump RAM
     Captures
- Issuing Commands (Ex. Spy on a specific traveler or group)
- Perform Network Scan
- Image Capturing
- Cash Out Money

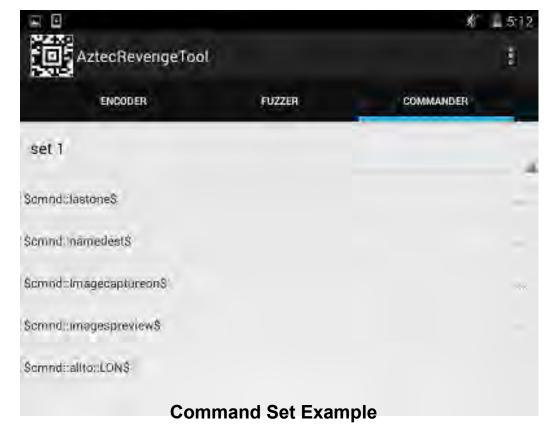

#### **Combined Attack**

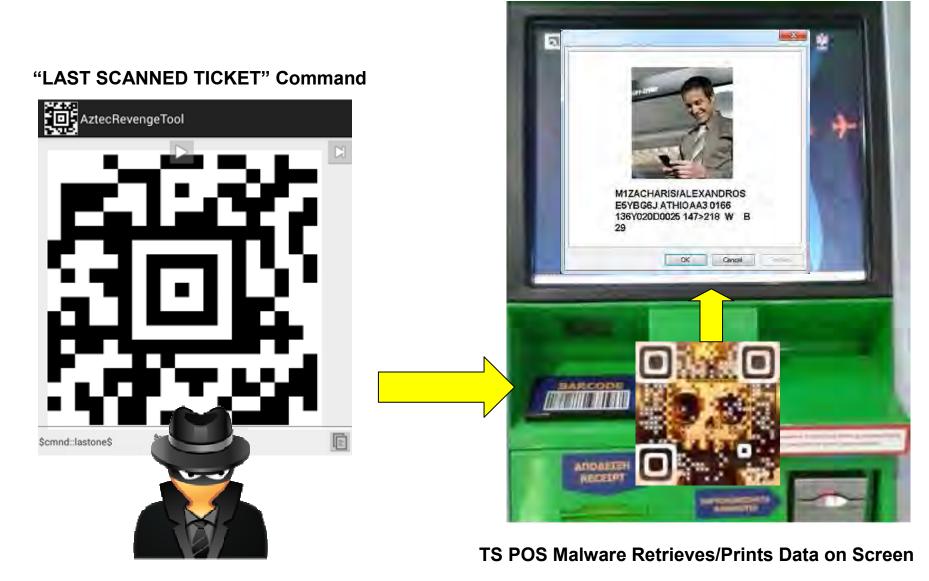

### Conclusion

Recommendations:

- 1. Use strong passwords to access POS devices
- 2. Keep POS software up to date
- 3. Use firewalls to isolate the POS production network from other networks or the Internet
- 4. Employ antivirus tools
- 5. Limit access to the Internet from the production network
- 6. Disable all remote access to POS systems
- 7. Check software and hardware of POS as a whole, to discover more bugs that can be used in the exploitation process

#### Questions?

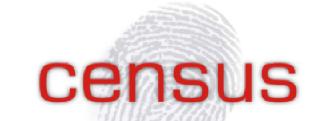

IT SECURITY RESEARCH, DEVELOPMENT AND SERVICES

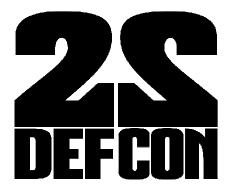

info@census-labs.com Census S.A. http://census-labs.com

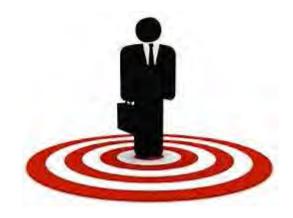